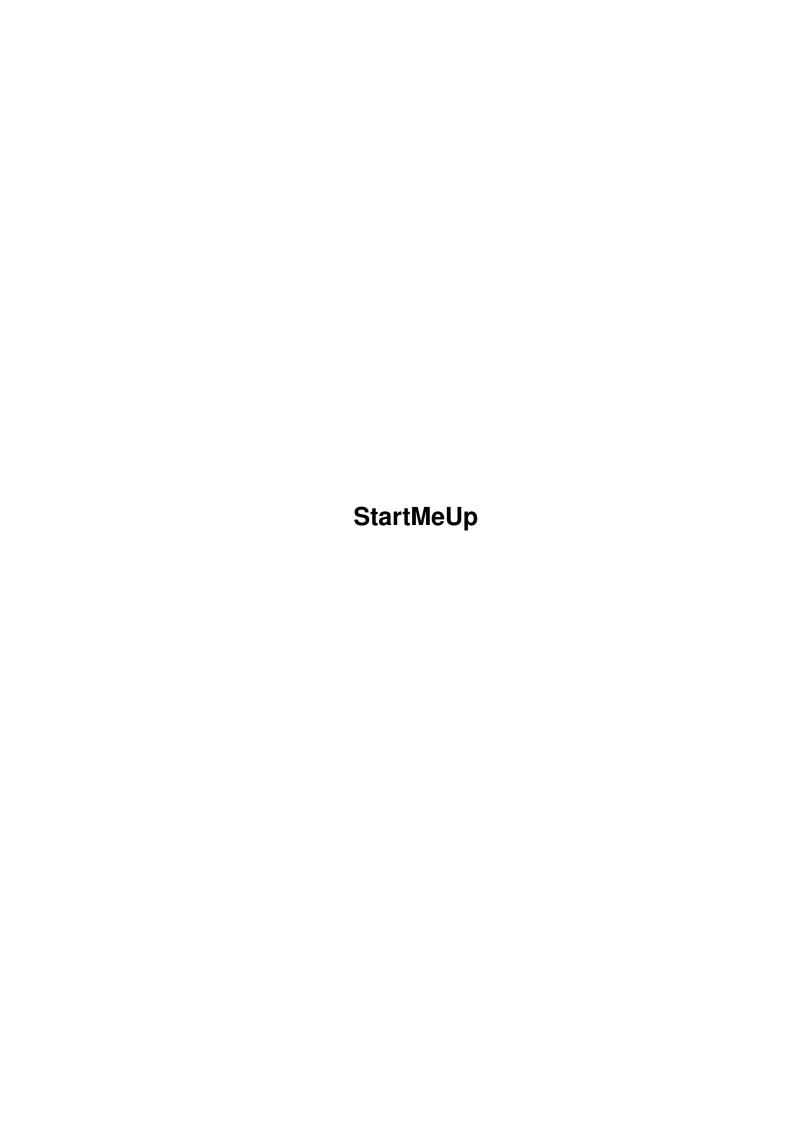

StartMeUp ii

| COLLABORATORS |           |                 |           |  |
|---------------|-----------|-----------------|-----------|--|
|               | TITLE:    |                 |           |  |
|               | IIILE .   |                 |           |  |
|               | StartMeUp |                 |           |  |
| ACTION        | NAME      | DATE            | SIGNATURE |  |
| WRITTEN BY    |           | August 10, 2022 |           |  |

|               | REVISION HISTORY |  |  |  |  |
|---------------|------------------|--|--|--|--|
| E DESCRIPTION | NAME             |  |  |  |  |
|               |                  |  |  |  |  |
|               |                  |  |  |  |  |
|               | E DESCRIPTION    |  |  |  |  |

StartMeUp

## **Contents**

| 1 | StartMeUp |                                   |  |
|---|-----------|-----------------------------------|--|
|   | 1.1       | StartMeUp                         |  |
|   | 1.2       | Preface                           |  |
|   | 1.3       | Copyright                         |  |
|   | 1.4       | Author                            |  |
|   | 1.5       | Technical Informations            |  |
|   | 1.6       | Installation                      |  |
|   | 1.7       | New features                      |  |
|   | 1.8       | Use                               |  |
|   | 1.9       | Others products of Boing Attitude |  |
|   | 1 10      | Future developments               |  |

StartMeUp 1 / 6

## **Chapter 1**

# **StartMeUp**

## 1.1 StartMeUp

StartMeUp V1.25

A startup files management utility

by
Boing Attitude (c) March 2001
http://boing.attitude.online.fr

Preface

Copyright

Author

Technical informations

Installation

New features

Use

Others products

Future developments

#### 1.2 Preface

```
Preface
```

Since a few months, I use several startup-sequences, shell-startups and user-  $\leftrightarrow$  startups

for a better use of my Amiga. For example, if I need a lot of memory or if I want  $\, \hookleftarrow \,$  to

StartMeUp 2 / 6

Glames of  $\leftarrow$  Boing  $\leftarrow$  Attitude.

#### 1.3 Copyright

```
Copyright

Converged to the address:

StartMeUp is E-mailware; if you like it and often use it, send-me an email at the address:

boing.attitude@online.fr

Please write your name, firstname and type of Amiga you have (processor, OS, the ...).

StartMeUp can be included in any spreadings (CDROM, net, ...)

Sources and manual are protected by Intellectual property. You can't modify it without written permission.

You use Start Me Up at your own risc.
```

#### 1.4 Author

StartMeUp 3 / 6

```
. JAVA (1.1.6 et 1.2.2)
. RPG (3.0 et 4.0)
. C (Amiga, PC et AS/400)
. Pascal
. Ada
. C++
. Assemblor 68000
. Estel
. Cobol
. VP
. HTML 4.0
. XML 1.0

and soon : Blitz Basic, E, PHP. Perl
```

#### 1.5 Technical Informations

```
Technical informations

- StartMeUp 1.25 was developed in C (StormC 3.0) on an Al200 030 18 Mo (OS ← 3.9).

Programing...... Glames
Drawing...... Pounard
Test....... Pounard, Patryk Dâbrowski, Guy Maysonnave and Glames
Manual....... Glames
Translating..... french and english : Glames
polish : Patryk Dâbrowski

- Tou need Workbench 3.5 or 3.9 to run StartMeUp V1.25.

- StartMeUp was tested on :
. Al200 68030 18 Mo Workbench 3.9
```

#### 1.6 Installation

#### 1.7 New features

StartMeUp 4 / 6

- . Workbench 3.9 compatibility.
- Features :
- . New GUI (based on Wb 3.5 REACTION system)
- . You can link a comment to startup files.
- . Window sizeable, moveable and automatically center

#### 1.8 Use

Use

~ ~ ~

Firstable, create all your startup-sequences, user-startups and shell-startups.

1/ Startup files addition

- Choose startup file's type you want (startup-sequence, user-startup or  $\ \ \hookrightarrow$  shell-startup).

by clicking on combo button placed under startup files' list.

- Then click on button "Add".
- Choose a file (thanks to button "Browse" or keyboard) and eventually a  $\,\,\hookleftarrow\,\,$  comment. Click on

button "OK". Startup file (and eventually his comment) are now in the list.

Note : You can't choose "S:startup-sequence", "S:user-startup" and "S:Shell-  $\leftarrow$  startup".

Comment is not needed.

- 2/ Startup files removal
  - Click on a file of the list.
  - Then click on button "Remove".
- 3/ Startup files choice

===========

- Click on a file of the list.
- Click on button "OK".
- If reboot mode is enabled, Amiga will reboot  $\dots$  If security mode is  $\hookleftarrow$  enabled, a window will appear and you should confirm Amiga reboot.

Note: you can simultaneously choose a startup file for each type.

- 4/ About Author
  - ========
    - Click on button "Infos".
- 5/ Preferences modification

- Click on button "Options"
- After have choosing preferences, click on "Ok" to use it.

Notes:

- . Three languages are available : english, french and polish.
- . "Reboot" mode makes your Amiga reboots when you quit StartMeUp.
- . "Security" mode makes a confirm window appears before Amiga reboot.

StartMeUp 5/6

```
6/ Quit
====
    - Click on button "Cancel".
```

### 1.9 Others products of Boing Attitude

```
Boing Attitude
~~~~~~~~~~~~~~
- Jérôme Senay i.e. Glames
                            : programming, drawing, test
Products
~~~~~~
- Deluxe Proj V1.0
     What ? Works management utility.
     Who ? For these who want to be organized.
     With ? All Amiga.
     When ? Not available at the moment (program source losing).
- Deluxe Map V2.1
     What ? Levels and backgrouns editor.
     Who ? For AMOS programmers.
     With ? All amiga.
     when ? Available.
- StartMeUp V1.1
     What ? Startup files management utility.
     Who ? For all.
     With ? All amiga.
    When ? Available.
- StartMeUp V1.25
  What ? Startup files management utility.
     Who ? For all.
     With ? amiga with Workbench 3.5.
     When ? Available.
- Untar V1.11
    What ? Tar files extract utility.
    Who ? For all.
    with ? All amiga.
    When ? Available.
```

### 1.10 Future developments

StartMeUp 6 / 6